## Anleitung zur Einwahl in die Wunschprojekte

In Lanis anmelden und Link aus "Nachrichten – Beta – Version" die Nachricht "Einwahl Projektwoche" anklicken:

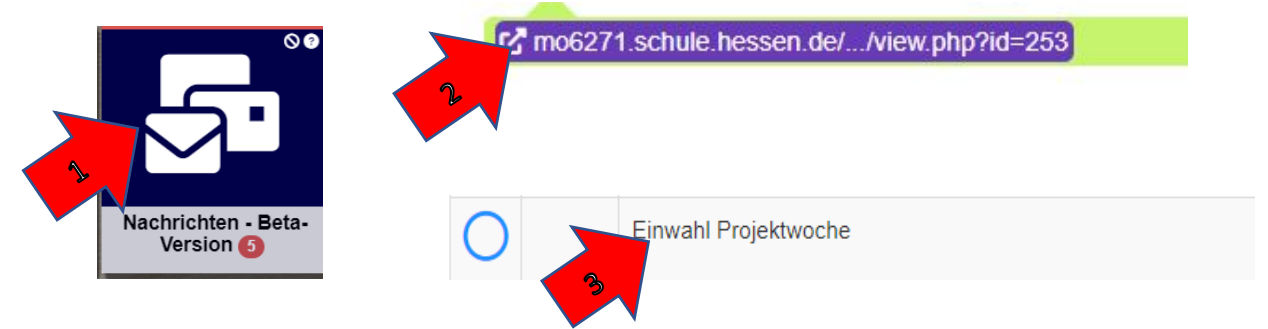

Danach in der Gruppe "Projektwoche 2021/22" einschreiben durch Klick auf "Einschreiben":

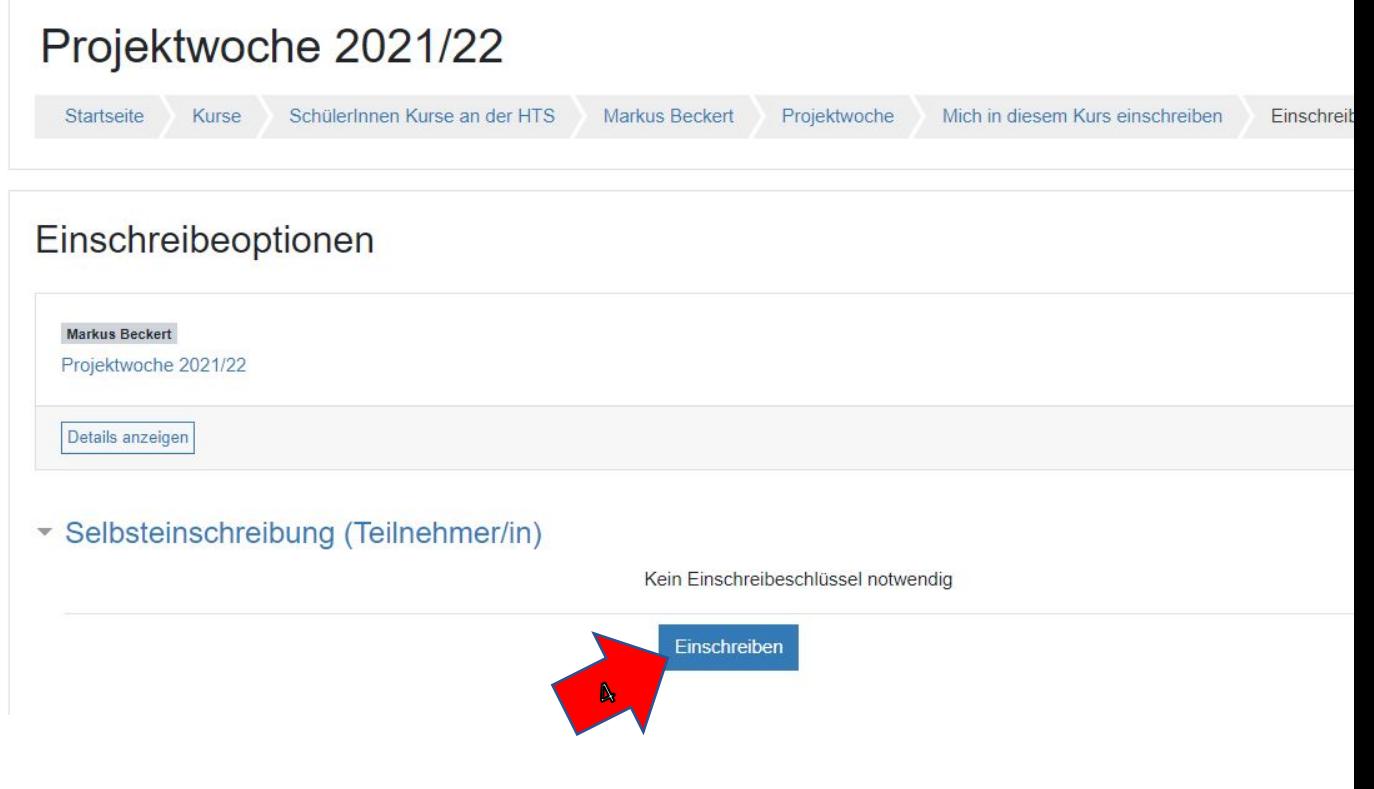

Danach "1. Wunsch" anklicken, das gewünschte Projekt auswählen und die Auswahl speichern.

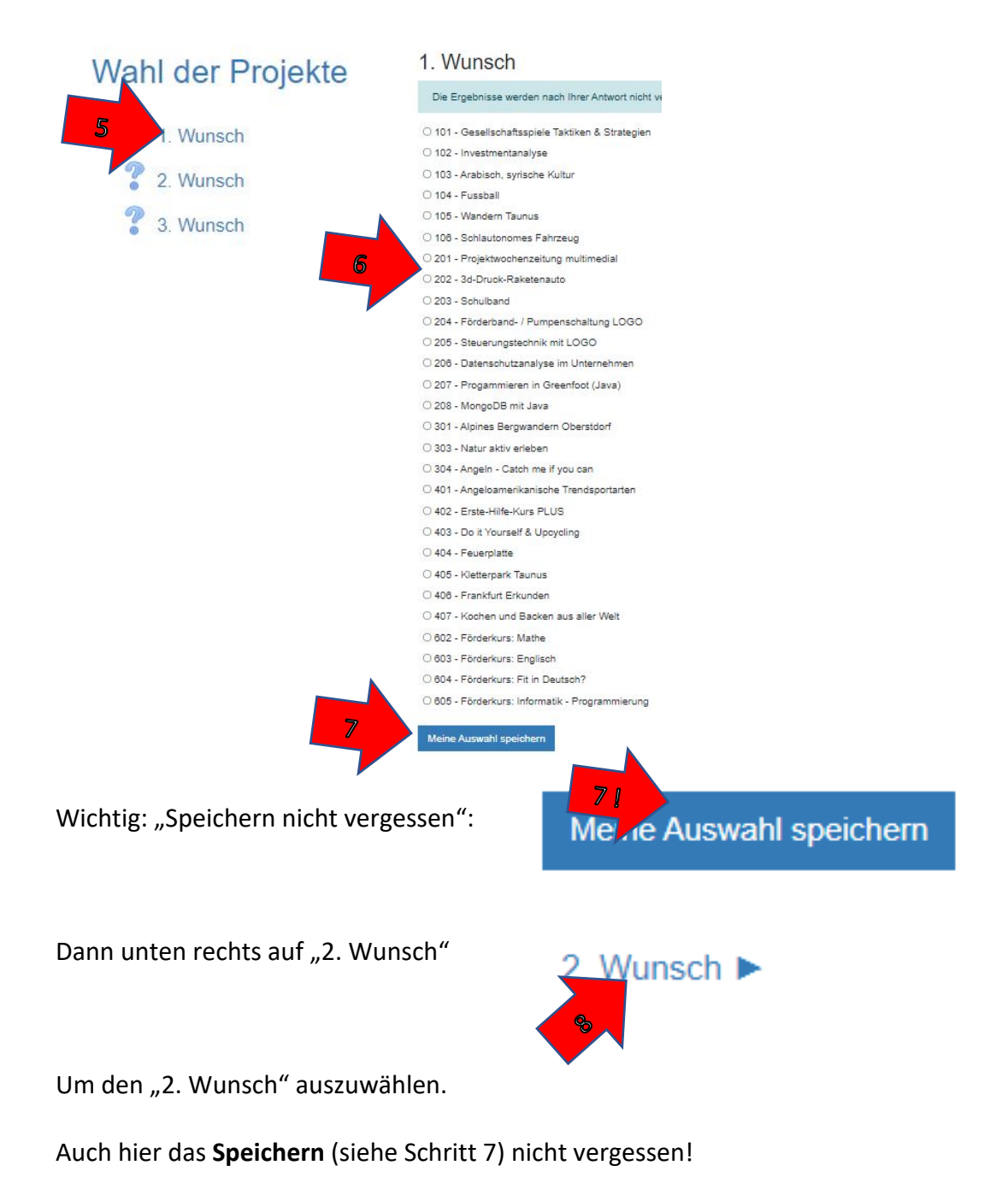

Danach unten rechts auf "3. Wunsch" klicken. Das drittliebste Projekt auswählen und noch einmal **speichern**.

Danach kann das Browserfenster geschlossen werden. Bis zum Ende der Einwahlphase können die Projektwünsche durch dasselbe Vorgehen noch geändert werden.